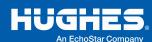

## **ExxonMobil Gilbarco MNSP Setup Guide**

Milliandel

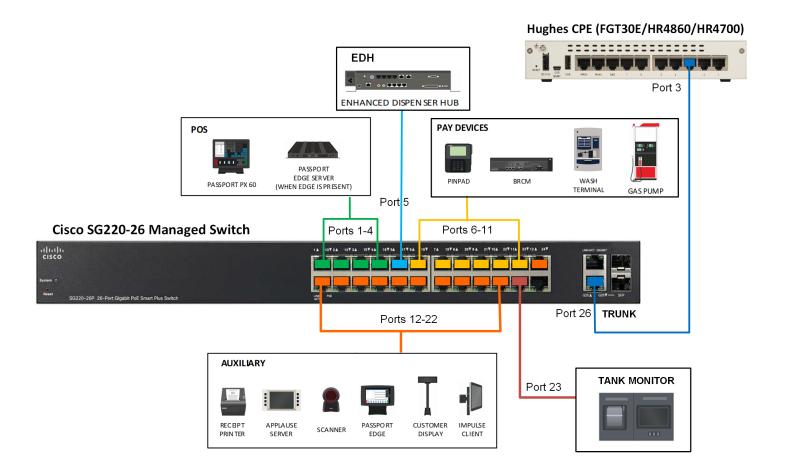

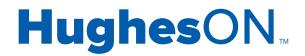

HughesON is a suite of innovative, Cloud-ready network and digital media solutions designed for the unique needs of distributed enterprises in industries such as retail, hospitality, and retail petroleum.

## Port Assignment on the Cisco SG220 Switch:

| Ports/VLAN           | Device                                                                                                    | Description                                                                                                    |
|----------------------|----------------------------------------------------------------------------------------------------|----------------------------------------------------------------------------------------------------|
| Ports 1-4 (VLAN 30)  | Passport Server and<br>Passport Client                                                                                  | Subnet: 10.5.48.0/26 Passport Server (MWS) Static IP Range: 10.5.48.2 Passport Client (CWS) DHCP IP range:10.5.48.810.5.48.19 Subnet Mask: 255.255.255.192 Default Gateway: 10.5.48.1 DNS IP: 10.5.48.1                                                                                                    |
| Port 5 (VLAN 50)     | Passport EDH<br>(Enhanced Dispenser<br>Hub)                                                                             | Subnet: 10.5.50.0/30 Passport EDH device should be configured with static IP Passport EDH Static IP Range: 10.5.50.2 Subnet Mask for Passport EDH: 255.255.252 Default Gateway: 10.5.50.1                                                                                                    |
| Port 6-11 (VLAN 60)  | Payment Devices<br>(Pin Pads, Unitec Wash<br>Terminal, Dispensers,<br>BRCM)                                             | Subnet: 10.5.55.0/24 All the devices should be configured statically Pin Pad Static IP Range: 10.5.55.11-10.5.55.22 Wash Terminal Static IP Range: 10.5.55.2-10.5.55.3 Dispensers Static IP Range: 10.5.55.71-10.55.55.231 BRCM Static IP: 10.5.55.254 – 10.5.55.251 Subnet Mask: 255.255.255.0 Default Gateway: 10.5.55.1 DNS IP: 10.5.55.1                                                                                                    |
| Port 12-22 (VLAN 70) | Gilbarco Auxiliary Devices (Impulse Client, Applause server, Passport Edge, Receipt Printer, scanner, Customer Display) | Subnet: 10.5.60.0/23 All the devices should be configured statically Impulse Client Static IP Range: 10.5.60.3-10.5.60.52 Passport Edge Static IP Range: 10.5.61.2-10.5.61.51 Receipt Printer Static IP Range: 10.5.61.52-10.5.61.101 Customer Display Static IP Range: 10.5.61.102-10.5.61.151 Scanner Static IP Range: 10.5.61.152-10.5.61.201 Applause Server Static IP: 10.5.60.66 Subnet Mask: 255.255.254.0 Default Gateway: 10.5.60.1 DNS IP: 10.5.60.1 |
| Port 23 (VLAN 80)    | INSITE360 CONNECT<br>TANK GAUGE                                                                                         | Subnet: 10.5.62.0/29 All the devices should be configured statically Tank Gauge Static IP: 10.5.62.2 Subnet Mask: 255.255.255.248 Default Gateway: 10.5.62.1 DNS IP: 10.5.62.1                                                                                                    |
| Port 26 (Trunk Port) | Switch Trunk Port                                                                                                    | Connects to Port 3 on the Hughes FortiGate (FGT30E/HR4860/HR4700) on site                                                                                                    |

## **Backoffice PC to Passport Device communication issues:**

- If customer Backoffice PS is not able to map/communicate with Passport Server 10.5.48.2.
- Pings might not be successful as ICMP is not enabled. Gilbarco specified ports would be accessible.
- Verify if the valid static route is added on the Backoffice PC to reach Passport Server. route -p 10.5.48.0 mask 255.255.255.192 10.5.48.1
- Check firewall policies from VLAN 2 > VLAN 3 and VLAN 3 > VLAN 2 to see the allowed ports.

## **Switch Basic Troubleshooting: Cisco SG220**

| Cisco SG220 System Troubleshooting |                |                                         |                                                                                                  |  |  |  |
|------------------------------------|----------------|-----------------------------------------|--------------------------------------------------------------------------------------------------|--|--|--|
| LED                                | BEHAVIOR       | DESCRIPTION                             | ACTION                                                                                           |  |  |  |
| SYSTEM                             | Solid green    | Switch is on                            | No action                                                                                        |  |  |  |
|                                    | Flashing green | Switch booting                          | If the light flashes for longer than 5 minutes, the device may not be operating properly.        |  |  |  |
|                                    |                | Performing self-tests                   |                                                                                                  |  |  |  |
|                                    |                | Acquiring IP address                    |                                                                                                  |  |  |  |
|                                    |                | Switch using factory default IP address | Create a dispatch if there are functionality issues.                                             |  |  |  |
|                                    | Solid amber    | Hardware failure detected               | If the light is solid amber for longer than 5 minutes, the device may not be operating properly. |  |  |  |
|                                    |                |                                         | Create a dispatch if there are functionality issues.                                             |  |  |  |
|                                    | Off            | No power                                | Confirm that A/C power     is connected to an     operational power source.                      |  |  |  |
|                                    |                |                                         | If the light remains off, create a dispatch.                                                     |  |  |  |

| Cisco SG220 Link/Activity Troubleshooting |                |                                                             |                                                                                                    |  |  |  |
|-------------------------------------------|----------------|-------------------------------------------------------------|----------------------------------------------------------------------------------------------------|--|--|--|
| LED                                       | BEHAVIOR       | DESCRIPTION                                                 | ACTION                                                                                                    |  |  |  |
|                                           | Solid green    | Link between corresponding port and another device detected | No action.                                                                                                    |  |  |  |
|                                           | Flashing green | Port is passing traffic                                     | No action.                                                                                                    |  |  |  |
| LINK/ACT                                  | Off            | ■ No link                                                   | <ol> <li>Confirm that Ethernet         is connected to the         destination device.</li> <li>If there are unused ports,         try plugging the connector         into another port.</li> </ol> |  |  |  |

Have a question regarding this installation guide? Call the numbers below: Hughes Unified Broadband Customer Service 1-866-350-8786. For POS Tech Installation Help, call 855-506-5268, Option 9.

For additional information, please call 1-888-440-7126 or visit business.hughes.com.

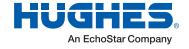

business.hughes.com